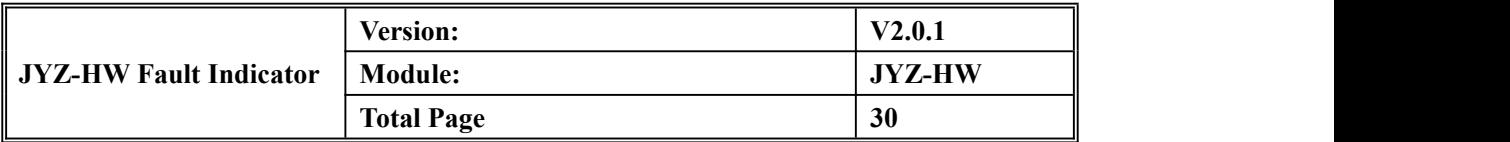

# **JYZ-HW Fault Indicator User Manual**

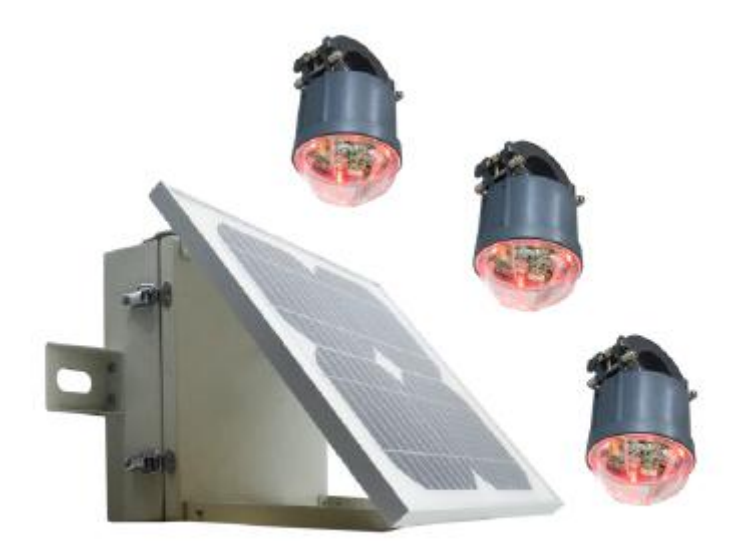

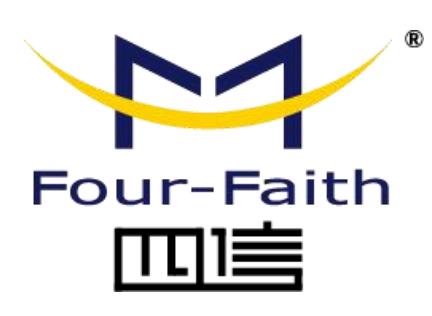

#### **Four-Faith Corporation**

Add: 11th Floor, A-06 Area, No.370, Chengyi Street, Jimei, Xiamen, Fujian, China.

Web: en.four-faith.net

Tel:+86 17750019379 Fax: +86 592-5912735

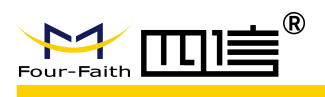

### **Document Revised Record**

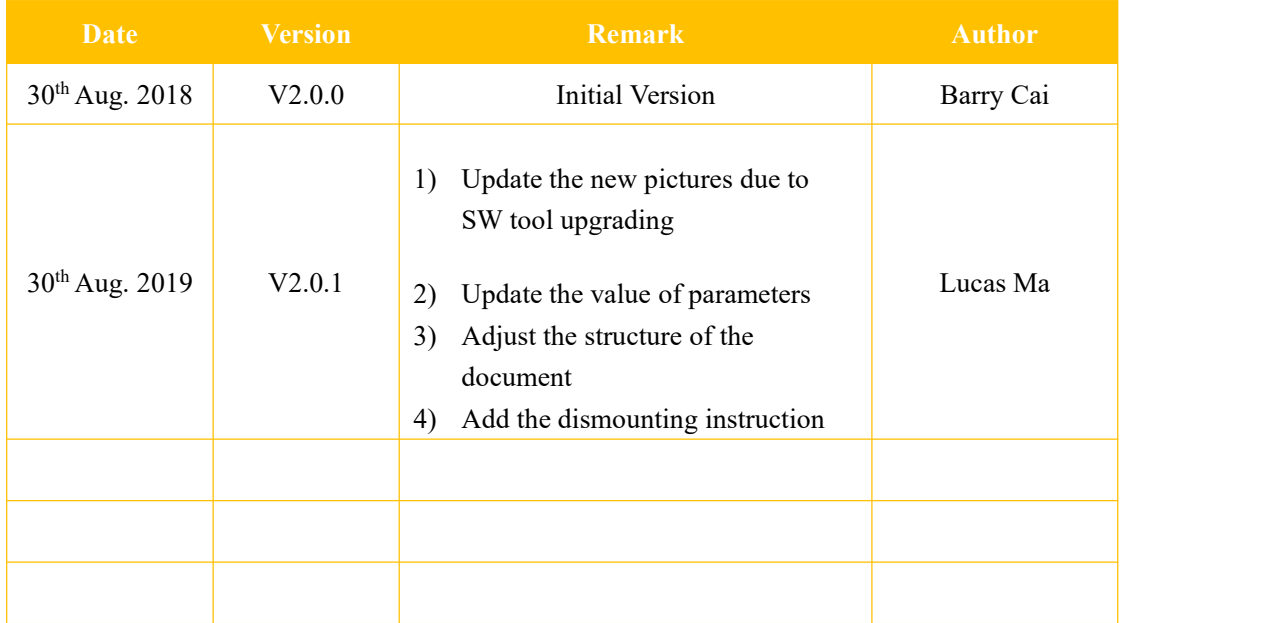

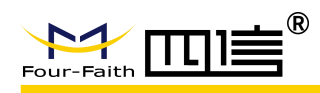

### **Copyright Notice**

All contents in the files are protected by copyright law, and all copyrights are reserved by Xiamen Four-Faith Communication Technology Co., Ltd. Without written permission, all commercial use of the files from Four-Faith are forbidden, such as copy, distribute, reproduce the files, etc., but non-commercial purpose, downloaded or printed by individual (all files shall be not revised, and the copyright and other proprietorship notice shall be reserved) are welcome.

### **Trademark Notice**

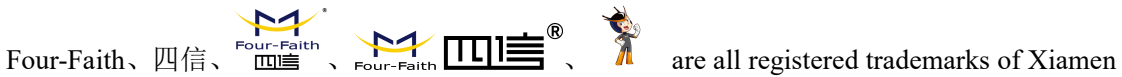

Four-Faith Communication Technology Co., Ltd., illegal use of the name of Four-Faith, trademarks and other marks of Four-Faith is forbidden, unless written permission is authorized in advance.

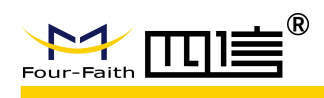

## Content

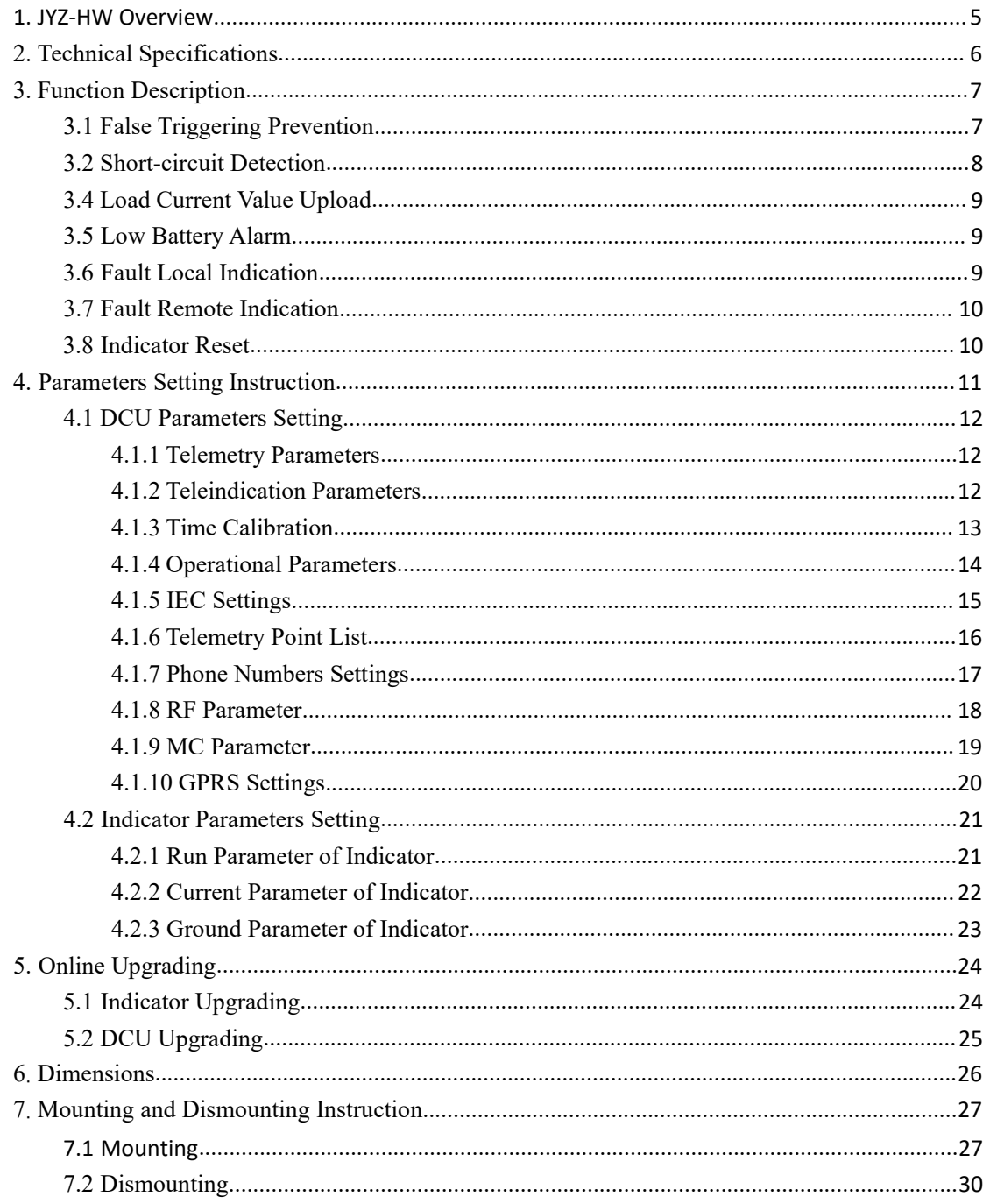

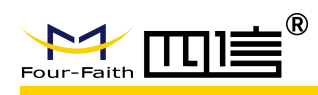

# <span id="page-4-0"></span>**JYZ-HW Overview**

Medium voltage distribution networks which have longer lines, various load and complex topology, usually take a longer time for line maintenance. Especially when fault occurs, there is a great significance for power supply reliability to find and locate fault point as soon as possible.

The earth-fault and short-circuit fault indicator type JYZ-HW are usually used in radial medium voltage (5~38KV, can be customized by 44KV, 69KV and 110KV) overhead line distribution networks, which neutral points are ineffectively grounded. Short-circuit fault and single-phase earthed fault can be detected and indicated by three ultra-bright blinking LEDs, which can be seen from 360º sight.

The fault information and load current value can also be transmitted to the SCADA system. A data concentrator unit (DCU) will be equipped for data transmission from DCU to SCADA system by 2.5G/3G/4G networks. And the indicators talk to DCU by 433M module.

A mounting point usually have one DCU and three fault indicators (A, B, and C phase). One DCU can support 9 fault indicators at most.

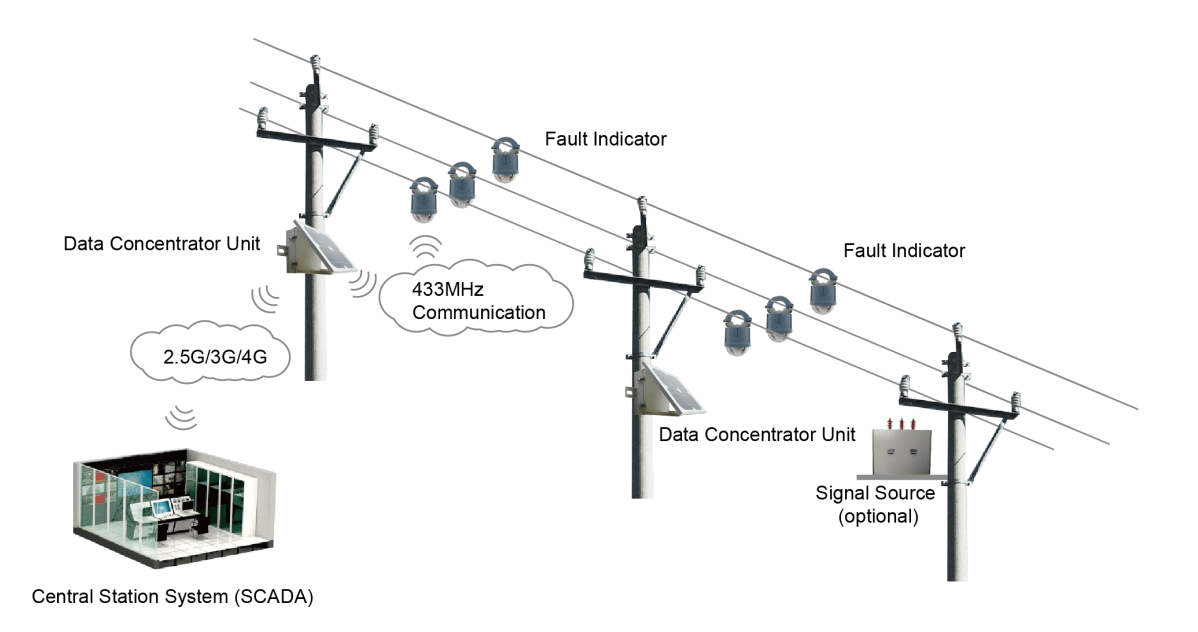

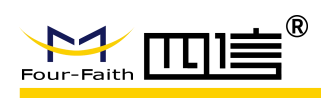

# <span id="page-5-0"></span>**1.Technical Specifications**

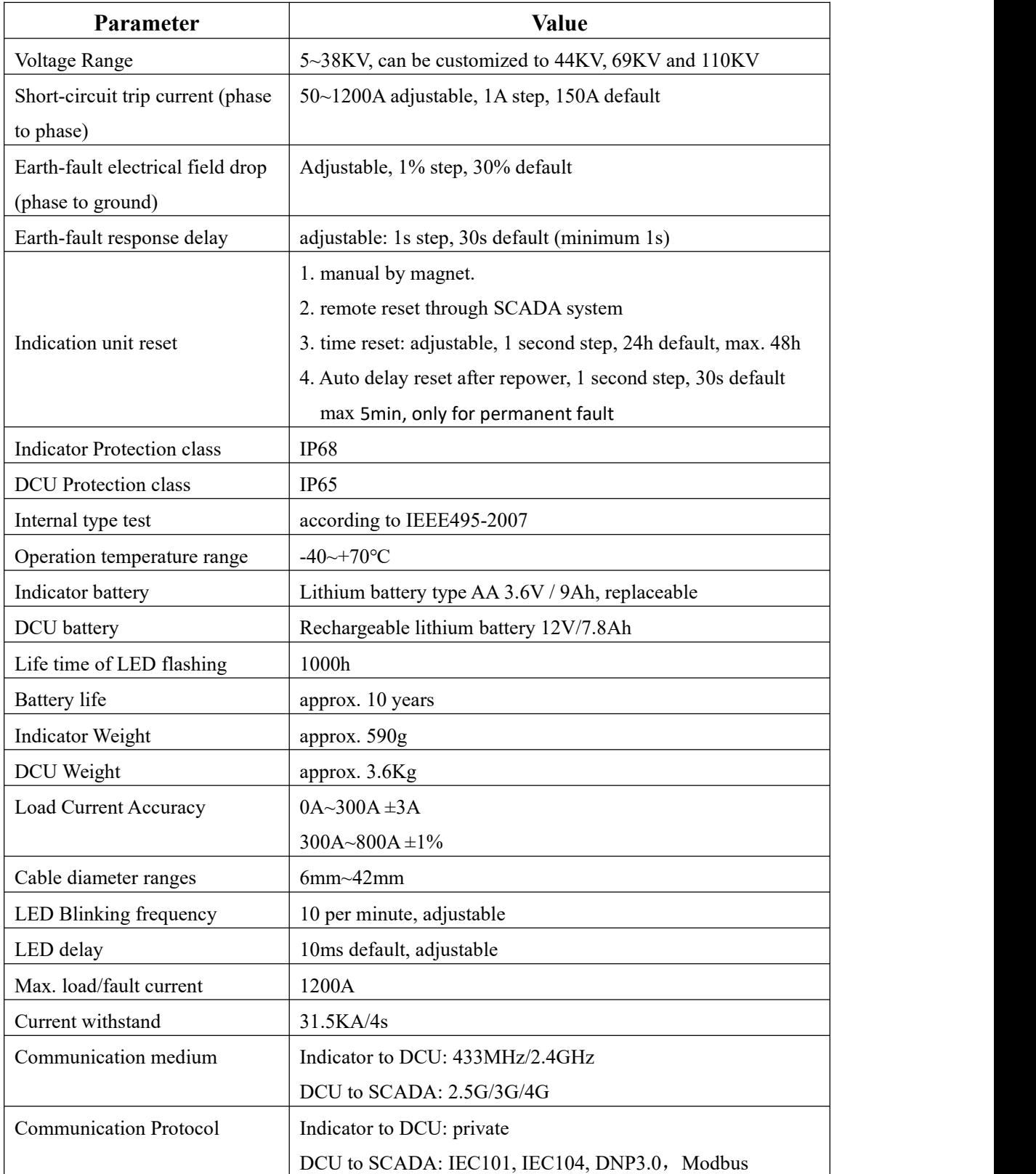

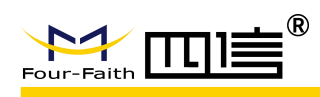

# <span id="page-6-0"></span>**2.Function Description**

### <span id="page-6-1"></span>**3.1 False Triggering Prevention**

#### **(a) Inrush Current**

Transformer of no-load closing and large load input will cause inrush current. Inrush current of overhead line is very high, regularly up to the fault current threshold, and the fault indicator can identify inrush current and ignore it automatically, and not act.

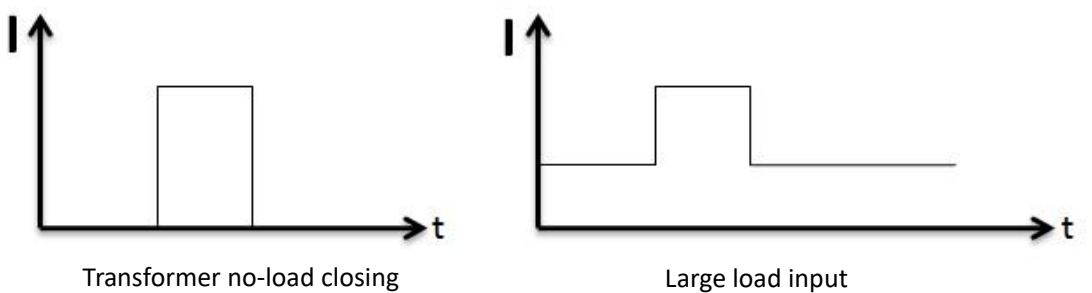

#### **(b) Non-fault Line Reclosing**

After fault occurs, the non-fault lines also have reclosing inrush current, and indicators can distinguish the feature, and not act.

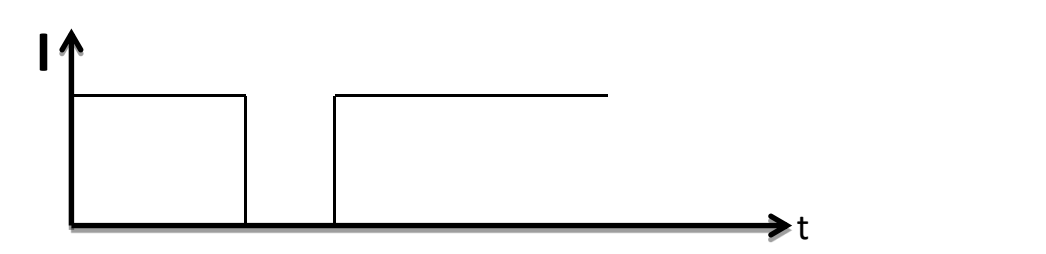

#### **(c) Heavy Load Input Manually**

When a heavy load acted on the line, the current can increase sharply. The line will lose power under the protection mechanism. The heavy current time  $\Delta t$  is longer than the duration time of short circuit current. It can be modified based on actual situation. Indicators can distinguish the feature, and not act.

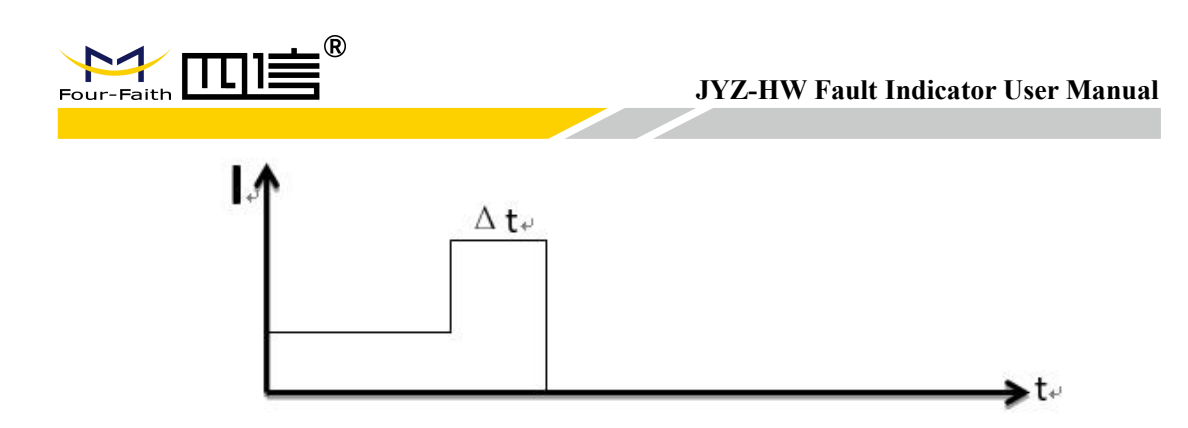

### <span id="page-7-0"></span>**3.2 Short-circuit Detection**

#### **a) Permanent Fault**

The fault indicator can detect permanent short-circuit fault by electrical field and load current change features.No matter how many automatic reclosing are operated, it is identified as a permanent fault if there is outage.

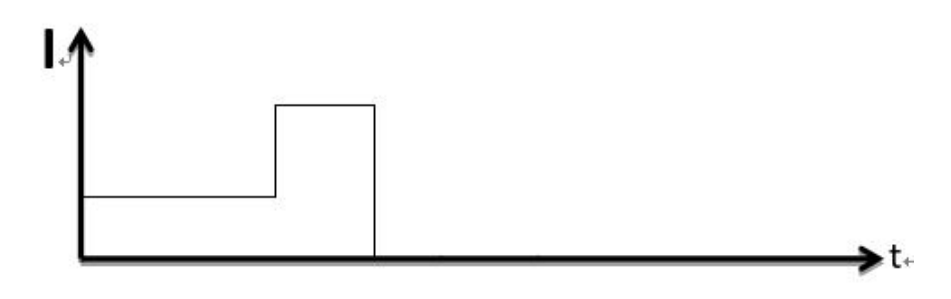

#### **b) Transient Fault / Temporary Fault**

If the fault is cleared by the automatic reclosing cycles and the line returns back to normal state, it is identified as a transient fault.

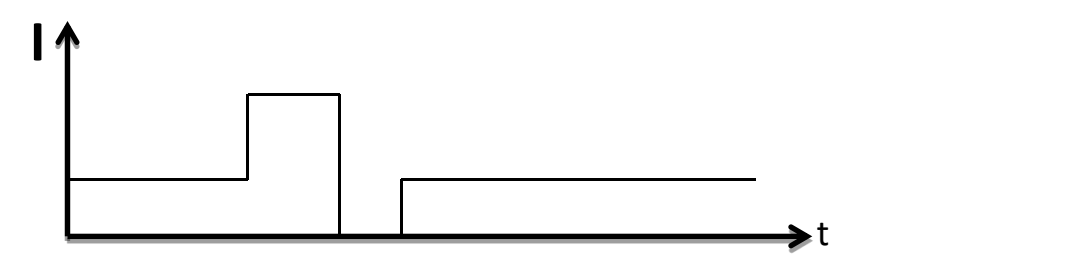

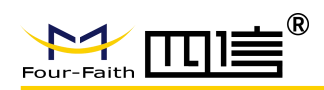

#### **3.3 Earth-fault Detection**

Drop of electrical field is the most important factor for earth-fault detection. The indicator can measure a bare voltage value which can reflect the change of electrical field.

After earth-fault occurs, there are a large number of [transient](https://cn.bing.com/dict/clientsearch?mkt=zh-CN&setLang=zh&form=BDVEHC&ClientVer=BDDTV3.5.1.4320&q=%E9%AB%98%E9%A2%91%E6%9A%82%E6%80%81%E5%88%86%E9%87%8F) [high-frequency](https://cn.bing.com/dict/clientsearch?mkt=zh-CN&setLang=zh&form=BDVEHC&ClientVer=BDDTV3.5.1.4320&q=%E9%AB%98%E9%A2%91%E6%9A%82%E6%80%81%E5%88%86%E9%87%8F) [component](https://cn.bing.com/dict/clientsearch?mkt=zh-CN&setLang=zh&form=BDVEHC&ClientVer=BDDTV3.5.1.4320&q=%E9%AB%98%E9%A2%91%E6%9A%82%E6%80%81%E5%88%86%E9%87%8F) and big capacitive current in the first half wave, and the electrical field will drop at the same time. This feature will be considered as an earth-fault if the transient current up to threshold value.

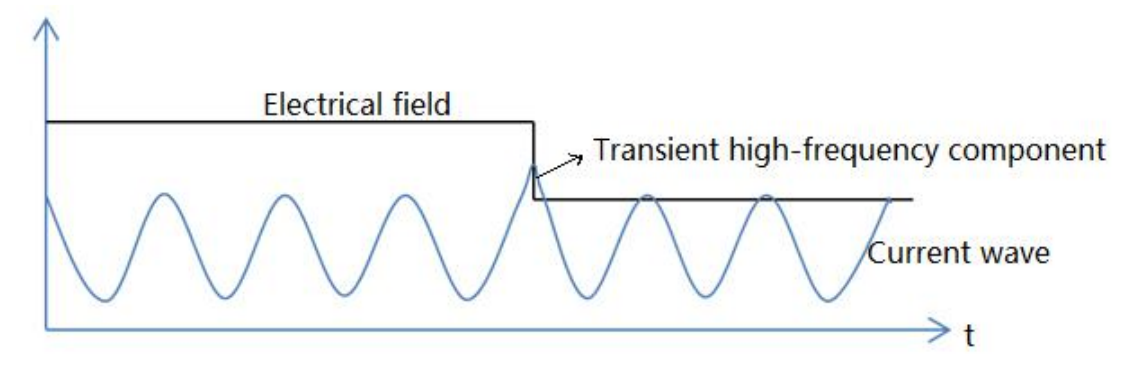

#### <span id="page-8-0"></span>**3.4 Load Current Value Upload**

The indicator uploads current value to DCU and DCU uploads current value to SCADA within the configurable time (15 minutes default), and also uploads immediately when current value fluctuates at large amplitude. The fixed time and the amplitude are adjustable.

### <span id="page-8-1"></span>**3.5 Low Battery Alarm**

The battery of indicator is replaceable and the battery voltage can be measured every 20 milliseconds. The yellow LED will flashwhen battery voltage isless than threshold value. The low battery alarm will be also transmitted to SCADA system to remind the operation and maintenance personnel to change the battery.

The threshold classic value is 3.2V which can be adjusted by SW tools.

### <span id="page-8-2"></span>**3.6 Fault Local Indication**

LED shows the different fault:

When there is permanent fault, transient fault or earth-fault, LED will blink, and different color of

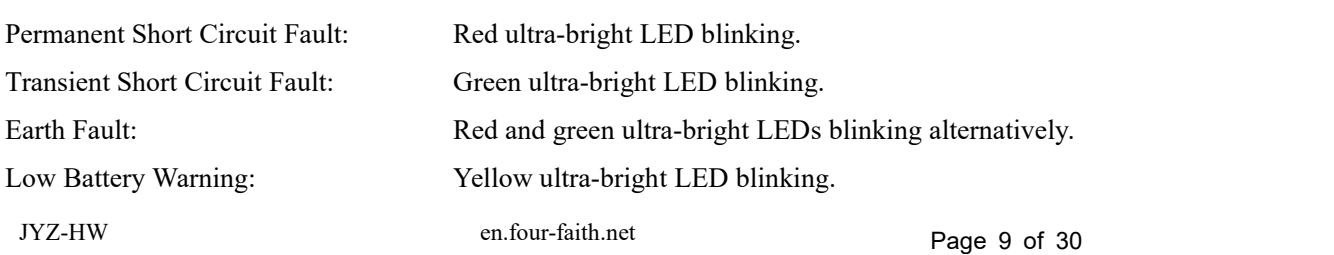

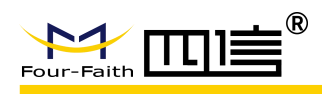

### <span id="page-9-0"></span>**3.7Fault Remote Indication**

The fault information would also be transmitted and showed on SCADA system besides local display. You can find many useful information like fault type, load current value, battery value on SCADA system. Especially when fault occurs, the fault point would be located within a few minutes.

### <span id="page-9-1"></span>**3.8 Indicator Reset**

For permanent fault type, the indicator will be reset after a configurable time (0~5minutes, 1s step) when the line is re-powered. And for transient fault and earth-fault type, the indicator will keep blinking for a configurable time (0~48 hours, 1s step), no matter if the line is re-powered or not. During the time of blinking, a new fault can be detected, and the reset time will be recalculated.

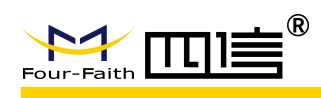

### <span id="page-10-0"></span>**4 Parameters Setting Instruction**

Before configuration, it is necessary to connect the PCBA of DCU with PC by the shipped RS232 conversion cable as following:

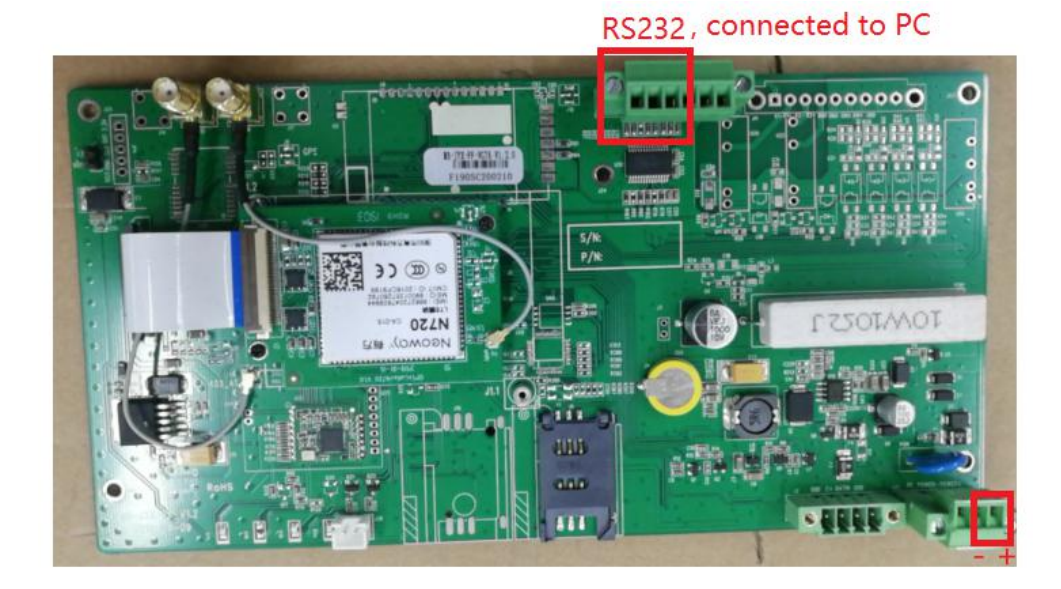

All the settings are configured through the shipped software tool (FaultIndicator.exe). It's necessary to have one PC to run this tool. **After you changed the value, you need to save it and restart DCU to make the change take effect.**

Open the SW tool, click "Serial Port Setting". On the serial port setting interface, there will be the parameters of present opened serial port. If the parameters of the connected data concentrator unit don't conform with the default value, please select correct one and click "open". Then you can click "initialization" on the top menu to test the link, if there is no returned error information, that means the communication between DCU and PC is normal.

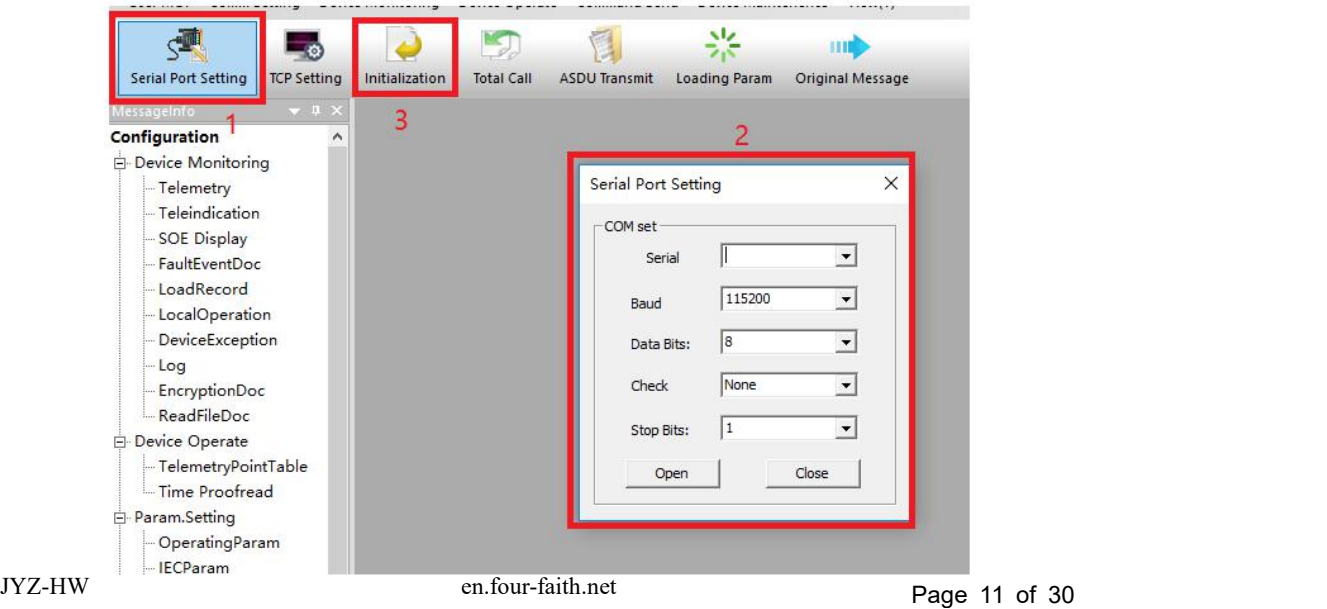

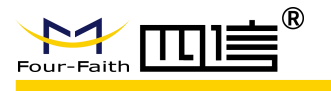

### <span id="page-11-0"></span>**4.1DCU Parameters Setting**

#### <span id="page-11-1"></span>**4.1.1 Telemetry Parameters**

Firstly double click "Telemetry", then click "Total Call", you will see the value of telemetry. Here you can see the analog value of indicators' status

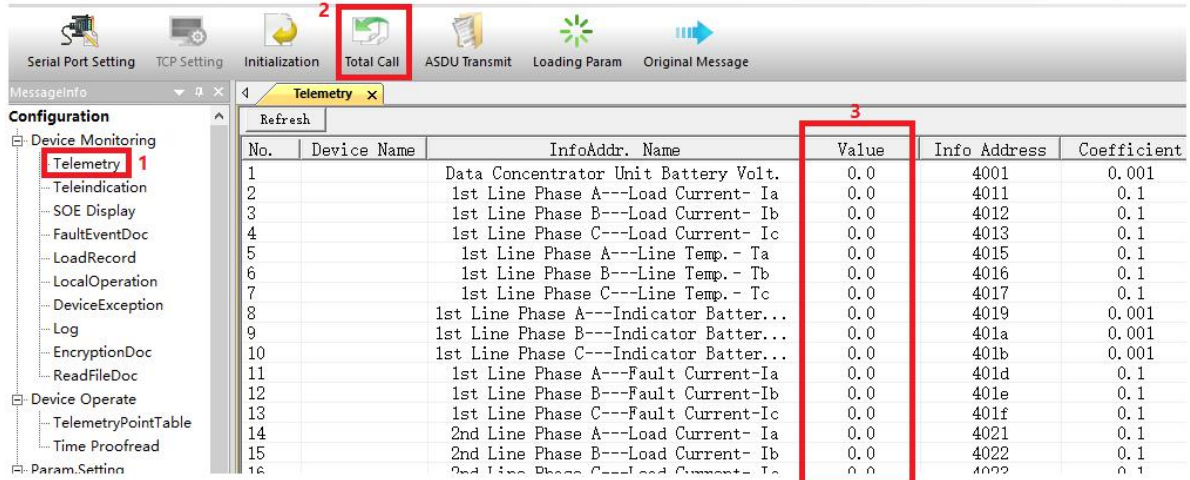

#### <span id="page-11-2"></span>**4.1.2 Teleindication Parameters**

Firstly double click "Teleindication", then click "Total Call", you will see the value of teleindication. Here you can see the digital value of indicators' status

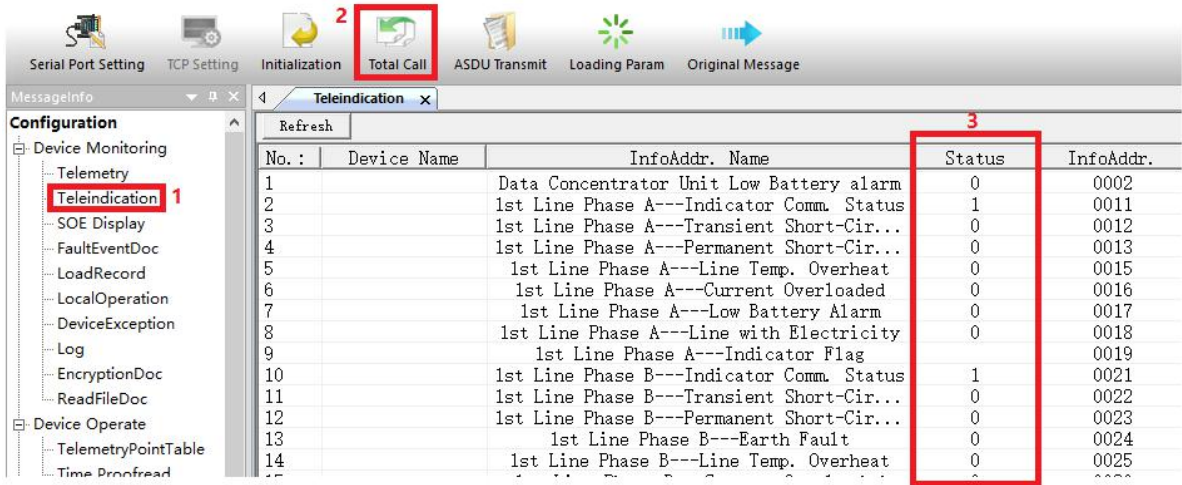

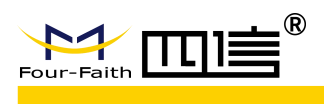

#### <span id="page-12-0"></span>**4.1.3 Time Calibration**

Double click "Time Proofread", you will see the window shown as below

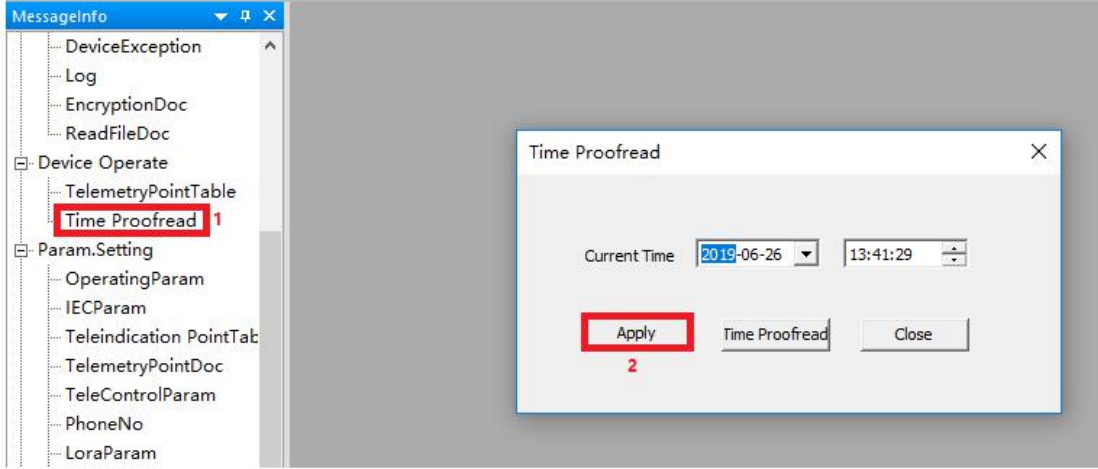

◆**Apply:** Apply time proofread, you can calibrate the time.

◆**Time Proofread:** You can read the time information from DCU

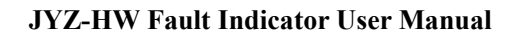

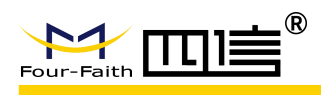

#### <span id="page-13-0"></span>**4.1.4 Operational Parameters**

Double click "OperatingParam", then click "Query", you will see the value

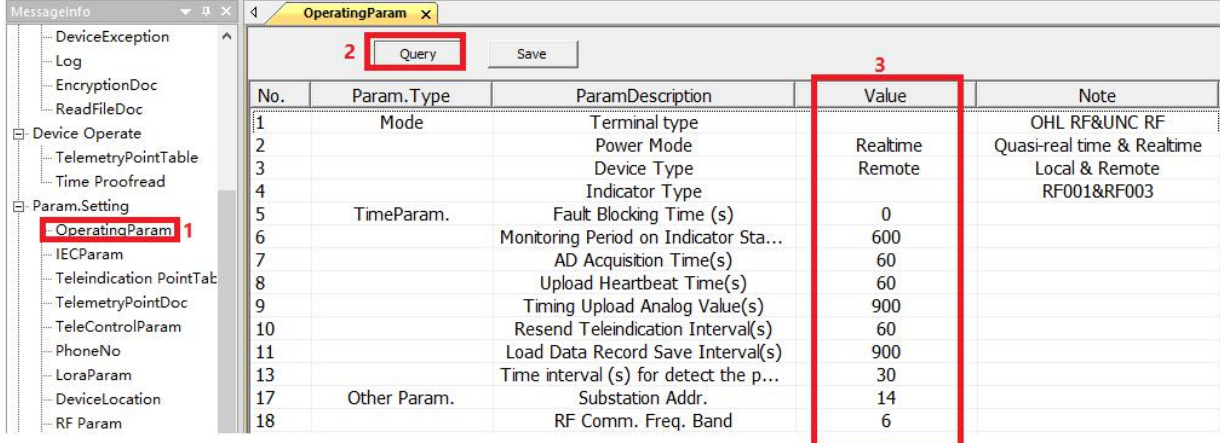

#### ◆**Mode Selection**

Terminal Type: include overhead RF and underground cable lines RF

Power mode: Real time and quasi-real time. When set to quasi-real time, device doesn't deal with network tasks.

Device Type: Local fault indicator or remote fault indicator

Indicator Type: not used

#### ◆**Time Parameter**

Fault blocking time $(S)$ : When the fault occurs to the indicator, it will be reported. When the

time is out, the fault will be cleared.

Monitoring Period on Indicator Status(S): the communication period between indicator and Concentrator Unit. When the time is out it will report the status of the indicator.

AD acquisition Time(S): Interval time of solar panel voltage & battery voltage acquisition

Upload heartbeat time(S): heartbeat interval time

Timing upload analog value: Period of telemetry upload time

Resend Teleindication interval(S): when SOE timeout, retransmission time

Load Data Record Save Interval: Period of save time for load

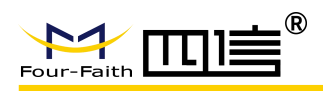

#### ◆ **Other Parameters**

Substation Addr.: ASDU/Link address of 101 communication protocol

RF Comm. Freq. Band: RF 433 communication Frequency.

Absolute Threshold of Telemetry, Relative Threshold of Telemetry: when the telemetry reaches these two conditions, will upload the telemetry to the server station.

Absolute Threshold of Temp.: not used.

#### <span id="page-14-0"></span>**4.1.5 IEC Settings**

For different customers' requirements, the user can set the specifications of 101 protocol. After the setting, user need to restart terminal for the setting to take effect. Specific settings are as follows:

Firstly double click "IECParam", then click "Query", you will see the value of parameters:

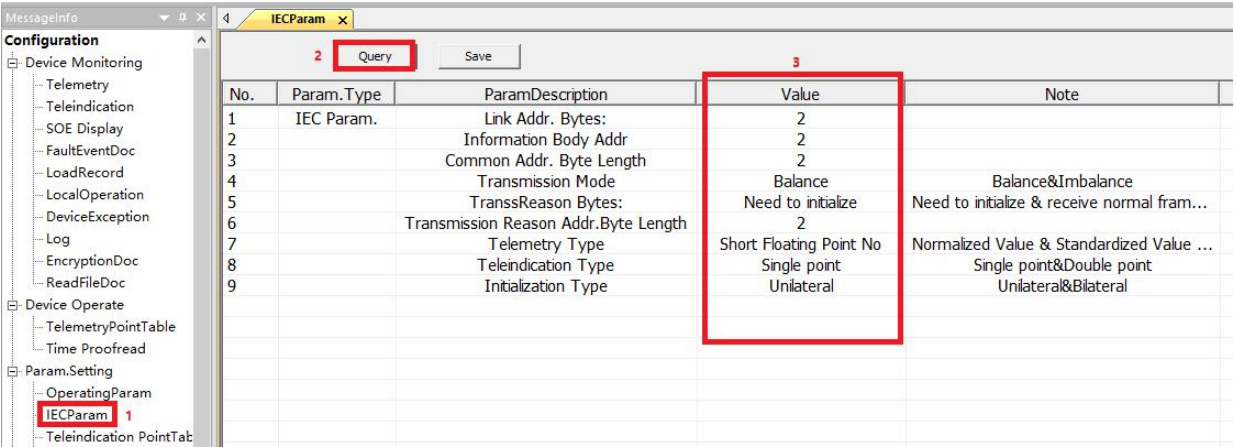

- ◆ Parameters **"Link Addr. Bytes"**, **"Information Body Addr"**, **"Common Addr. Byte Length"** and **"Transmission Reason Addr. Byte Length"** mean the length of corresponding value
- ◆ **Transmission Mode:** equilibrium mode or non-equilibrium mode of 101 protocol.
- ◆ **Telemetry Type:** data type of telemetry
- ◆ **Teleindication Type:** data type of teleindication
- ◆ **Initialization Type:** you can choose if only DCU is initialized or both DCU and main station are initialized

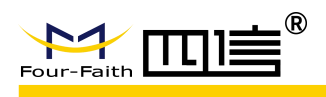

#### <span id="page-15-0"></span>**4.1.6 Telemetry Point List**

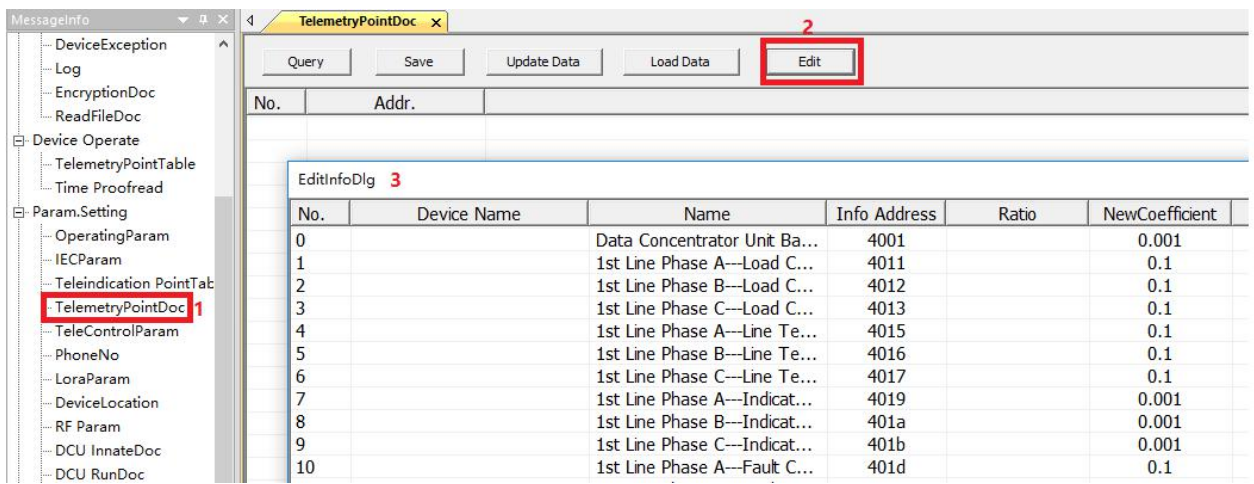

Firstly double click "TelemetryPointDoc", then click "Edit", you will see interface window as below. You can check, add and modify Name and Info Address of the under-surveillance object.

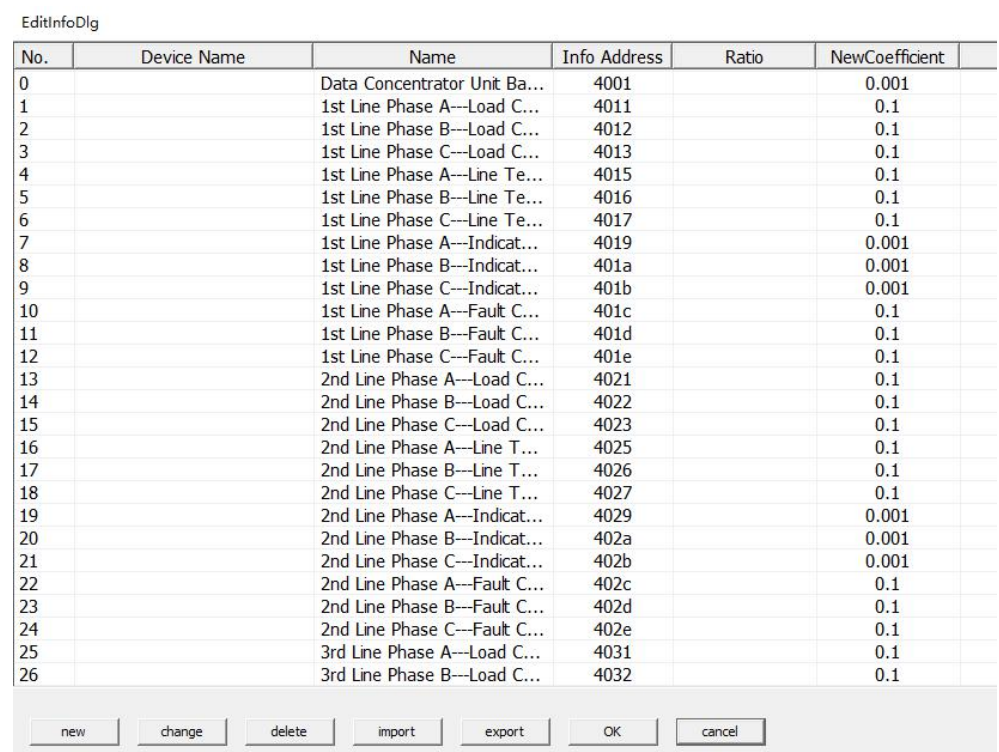

The Operation of "Teleindication PointTable" is the same.

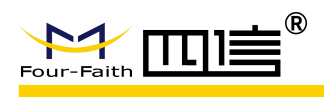

#### <span id="page-16-0"></span>**4.1.7 Phone Numbers Settings**

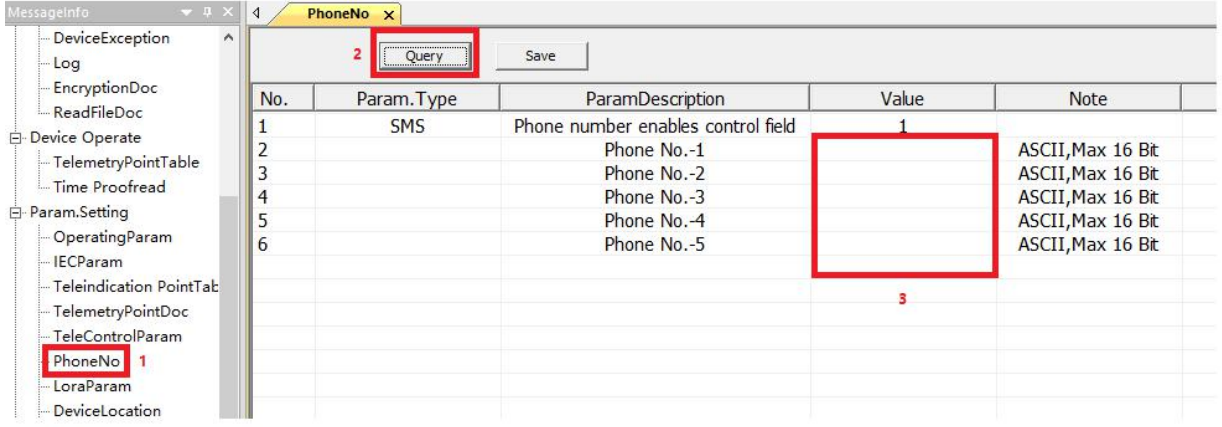

◆ Phone numbers activation setting: in the login window of SW FaultIndicator.exe, you need to select "Sms"

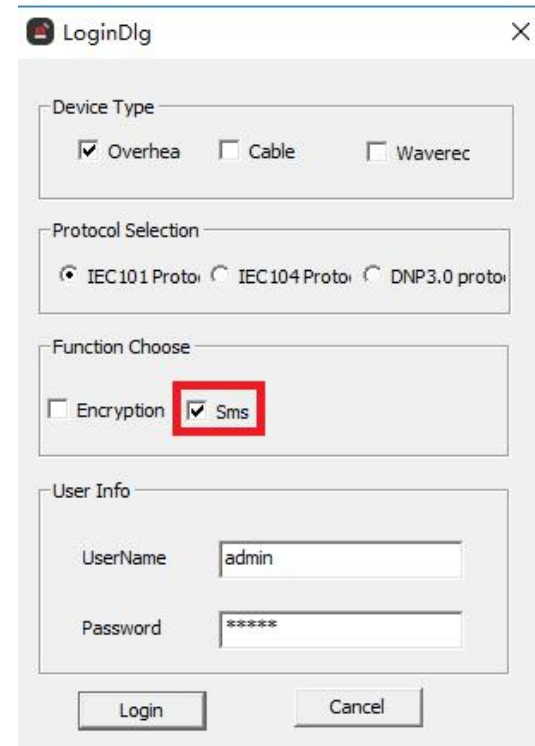

◆ Phone Numbers: Enter the correct phone number and save.

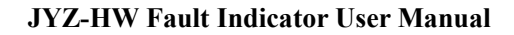

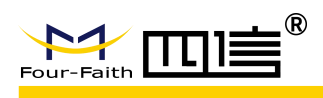

#### <span id="page-17-0"></span>**4.1.8 RF Parameter**

Double click "RF Param", then click "Query", you will see the value of parameters

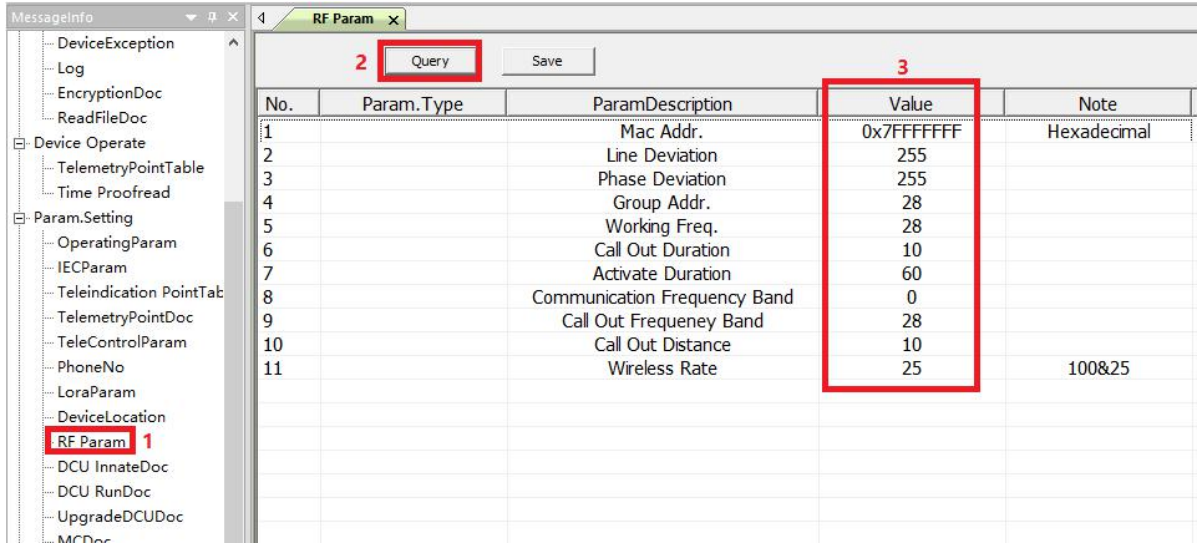

- **Group Addr.** and **Working Freq.:** these two values must be the same with DCU's, they are used for matching between indicator and DCU.
- **Call out Duration:** the duration of call out
- **Activate Duration:** the duration time of DCU after it is woken up.
- **Communication Frequency Band:** communication frequency is 433MHz
- **Call out Frequency Band:** frequency band during calling out
- **Call Out Distance:** the distance between indicator and DCU during calling out
- **Wireless Rate:** the speed of communication between indicator and DCU

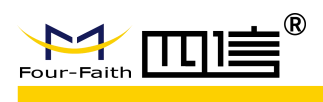

#### <span id="page-18-0"></span>**4.1.9 MC Parameter**

If there are DCU substations that communicate with master DCU with Lora, you can add the address of sub-DCU here

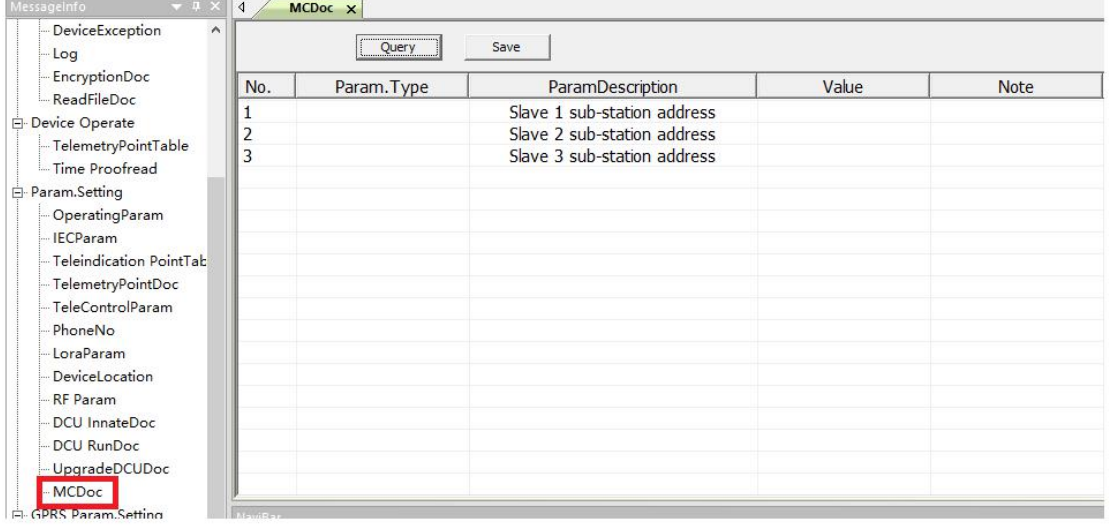

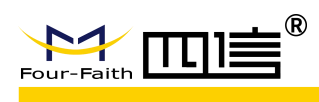

#### <span id="page-19-0"></span>**4.1.10 GPRS Settings**

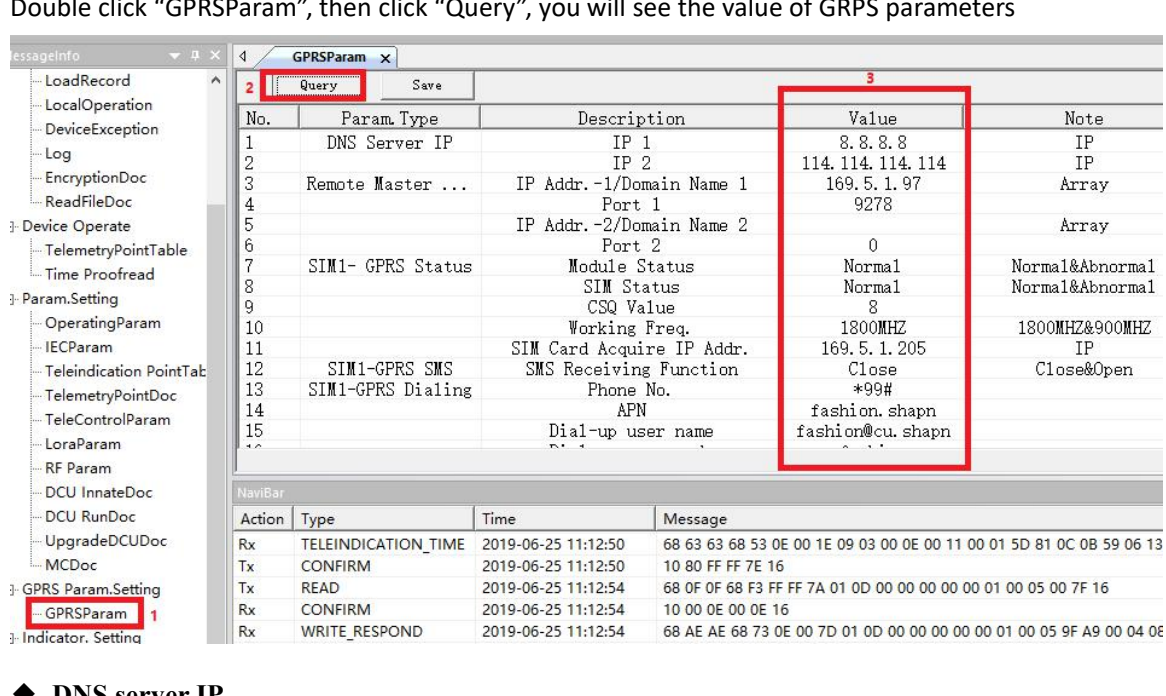

Double click "GPRSParam", then click "Query", you will see the value of GRPS parameters

#### ◆ **DNS server IP**

It is used to set the DNS server IP. When the remote host uses domain name, the "value" must be fulfilled with the DNS server IP, e.g. 114.114.114.114.

Support 2 DNS server IP, different one corresponding to different SIM card

#### ◆ **Remote Master IP and Port**

It is used to set the remote host (main station) IP and port

Support 2 remote host IP or Domain name, different one corresponding to different SIM card

#### ◆ **SIM1 GPRS Status**

The GPRS status cannot be set. It is used to check the module conditions in the data concentrator, Module status, SIM card status, CSQ value, working frequency and the SIM card IP address are obtained by the card.

#### ◆ **SIM1 GPRS SMS**

It is used to set the receiving of message, "close" means OFF, "open" means ON.

#### ◆ **SIM1 GPRS Dialing**

If SIM card is public network, just take the default value, otherwise you need to get information from SIM card supplier

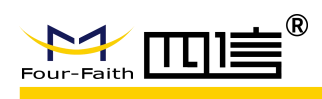

### <span id="page-20-0"></span>**4.2 Indicator Parameters Setting**

#### <span id="page-20-1"></span>**4.2.1 Run Parameter of Indicator**

Double click "IndicatorRunParam", then select the line and phase of indicator, click "read" button, you will see the result shown as below:

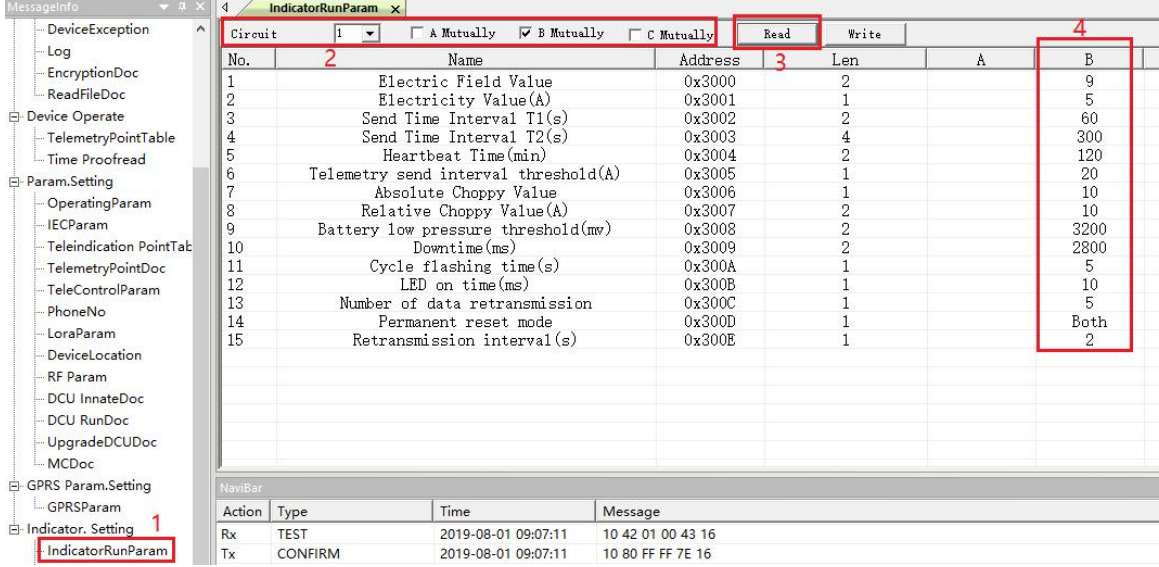

- **Electric Field Value:** One of base that the line powered or not. It will be adjusted according to insulated line and bare line
- **Electricity Value(A):** The other base that the line powered or not. It is related to short-circuit and earth-fault judgment and not recommended to modify, 5A default
- **Send Time Interval T1(s):** The load current upload period. When Load current value is greater than "Telemetry send interval threshold", indicator uploads load current at this interval. 60 seconds default
- **Send Time Interval T2(s):** The load current upload period. When Load current value less than "Telemetry send interval threshold" and greater than "Electricity value", indicator uploads load current at this interval. 300 seconds default.
- **Heartbeat Time(min):** The heartbeat period of outage. 120 minutes default.
- **Telemetry send interval threshold(A):** the current value to distinguish the interval of load current update, 20A default
- **Absolute Choppy Value(A):** The current absolute mutation value, 10A default
- **Relative Choppy Value:** The current relative mutation value, 10% default
- **Battery low pressure threshold(mv):** threshold value of low battery alarm, 3.2V default.

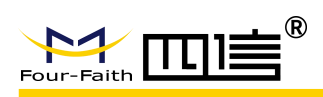

- **Downtime(ms):** load current measurement interval when there is no power in the line,
- **Cycle flashing time(s):** The period of blinking, 5 seconds default.
- **LED on time(ms):** The delay time ofLED light up. 10 milliseconds default.
- **Number of data retransmission:** data re-transmitted times when communication failure. 5 default
- **Permanent reset mode:** The indicators reset model for permanent fault.
- **Retransmission interval(s):** Data re-transmitted period when communication failure. 2seconds default

#### <span id="page-21-0"></span>**4.2.2 Current Parameter of Indicator**

Double click "IndicatorCurrentParam", then select the line and phase of indicator, click "read" button, you will see the result shown as below:

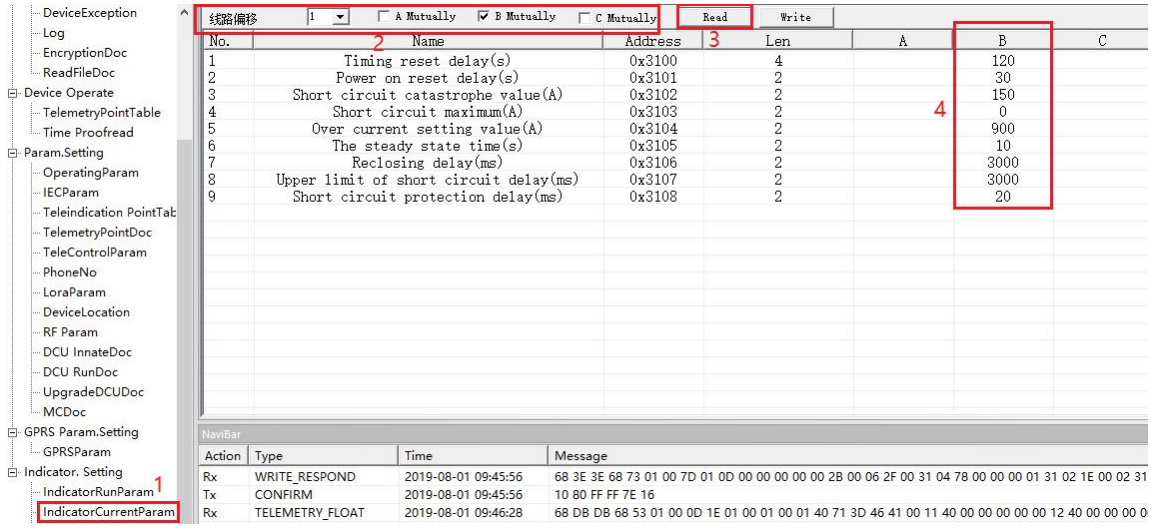

- **Timing reset delay(s):** The auto-reset delay time of permanent, transient and earth fault. 120 seconds default
- **Power on reset delay(s):** The auto-reset delay time of permanent fault after the line repowered. 30 seconds default
- **Short circuit catastrophe value(A):** The minimum change value to judge short-circuit fault, 150A default. It can be adjusted according to the real situation.
- **Short circuit maximum(A):** not used
- **Over current setting value(A):** The threshold of over-current value, 900A default
- **The steady state time(s):** The line power and the indicator charge time. It is necessary for fault detection. 10 seconds default.<br>JYZ-HW en.four-faith.net

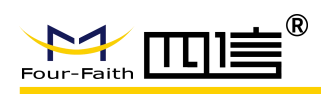

- **Reclosing delay(ms):** To distinguish permanent fault and transient fault. If the line is outage after the reclosing time, a permanent fault will be confirmed. Then otherwise, it is a transient fault. 3000 milliseconds default.
- **Upper limit of short circuit delay(ms):** The maximum time of short-circuit current sustains. 3000 milliseconds default.
- **Short circuit protection delay(ms):** The minimum time of short-circuit current sustains. 20 milliseconds default

#### <span id="page-22-0"></span>**4.2.3 Ground Parameter of Indicator**

Double click "IndicatorGroundParam", then select the line and phase of indicator, click "read" button, you will see the result shown as below. You can just take the default value.

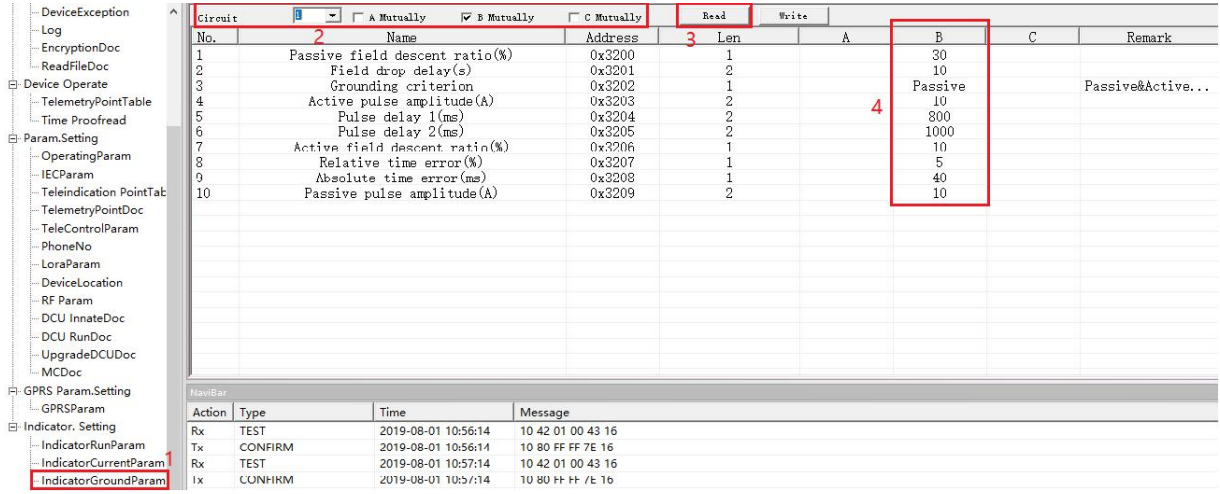

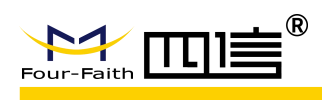

## <span id="page-23-0"></span>**5 Online Upgrading**

### <span id="page-23-1"></span>**5.1Indicator Upgrading**

The indicators can be updated online by wireless Tools. First of all, select the program file that will be wrote by "Browse file". And then load the indicator which needs to be updated. Click the button "En\_Update" to enter into update state, the LED will be blinking continuously.

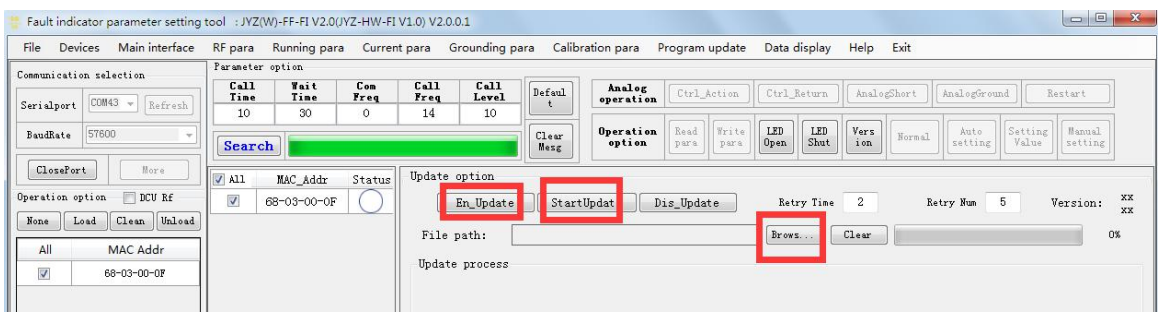

At last, click "StartUpdate" button and wait until the progress bar reaches 100% and the Status Before Updating<br>At last, click "StartUpdate" button and wait until the progress bar<br>shows "OK", and the update operation finished.

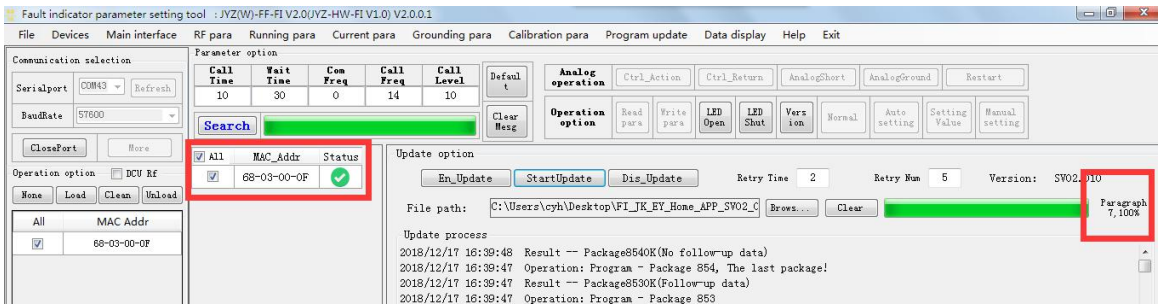

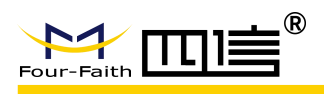

### <span id="page-24-0"></span>**5.2 DCU Upgrading**

- 1) Disconnect the Power of DCU, connect RS232 connector and PC USB with cable
- 2) Run the SW tool "DtuDownload"

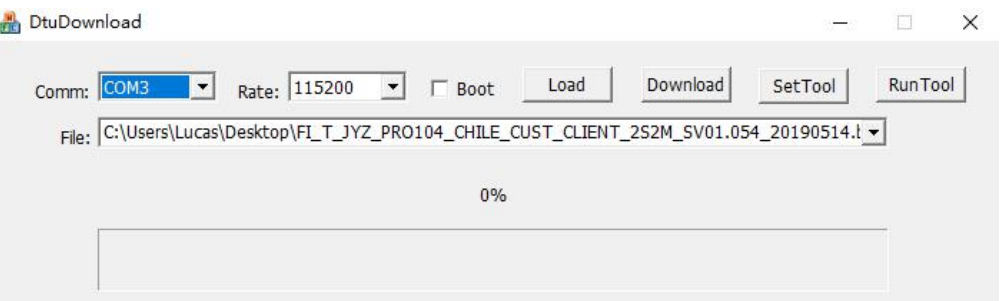

#### 3) Select correct COM and Baudrate

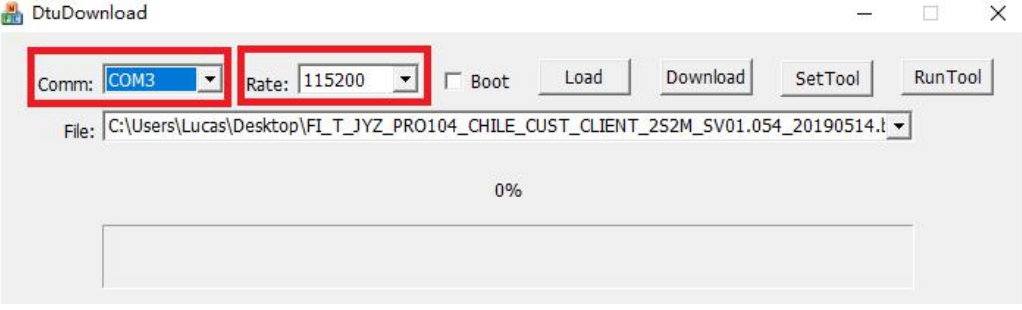

#### 4) Click "Load" to select the firmware

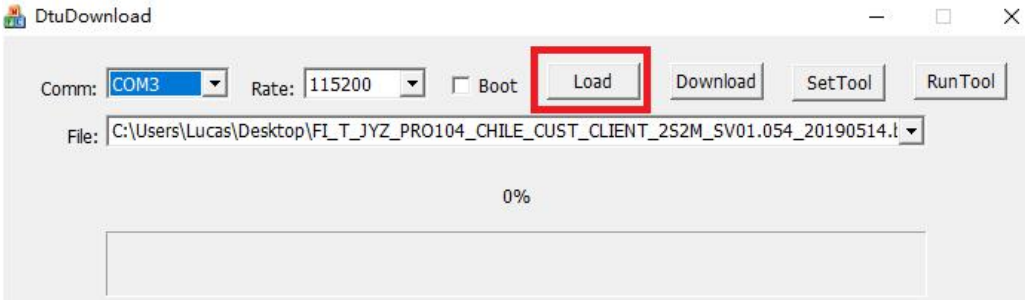

#### 5) Click "Download" to downlaod the SW from PC

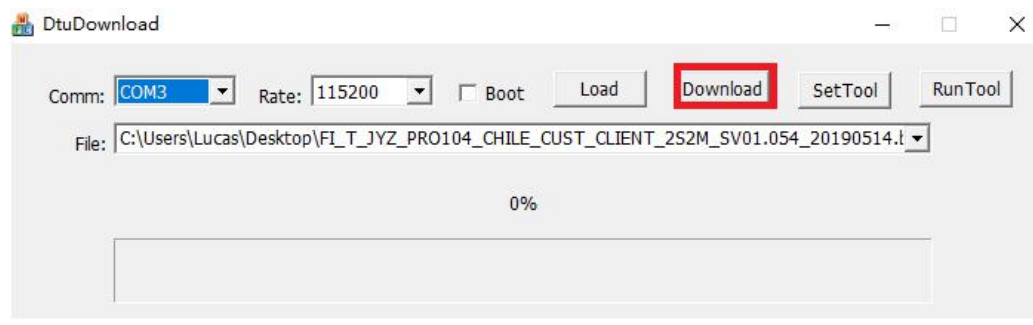

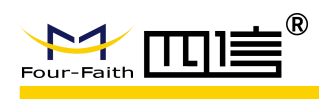

6) Connect the power of DCU. Then you could check the upgrade process run to 100%. That means the upgrade is successful.

### <span id="page-25-0"></span>**6 Dimensions**

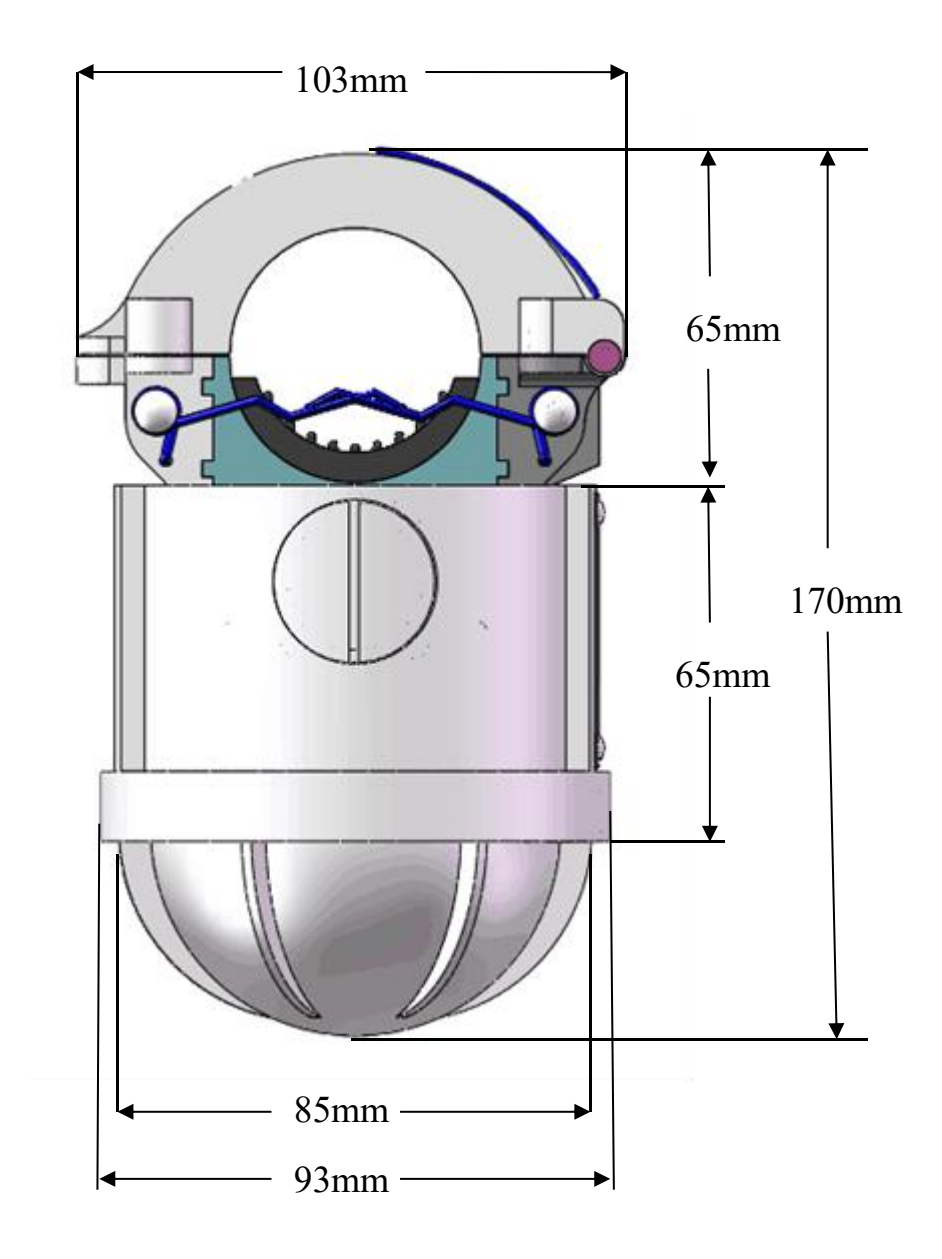

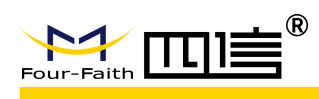

### <span id="page-26-0"></span>**7 Mounting and Dismounting Instruction**

### <span id="page-26-1"></span>**7.1Mounting**

#### **Before installation in the field**

Reconfirm the communication parameters configuration of indicators and DCU before the installation in the field, such as group address, frequency, IP address, and port. And make sure the SIM card is in service and insert correctly.

#### **Mounting**

The indicators are mounted onto the overhead line with a special hot-stick installation tool (picture a).

First of all, put the indicator into the drum, and open the split coil CT with thumb and fix it (picture b). Secondly upwarp the spring with tool and fix them (picture c, d). Position the conductor between the open split coil CT, and with a forceful upward movement, install the indicator to the overhead line (picture e). When the indicator receives sufficient pressure, the spring will release and clamping the line, and the installation tool will separate from the indicator (picture f).

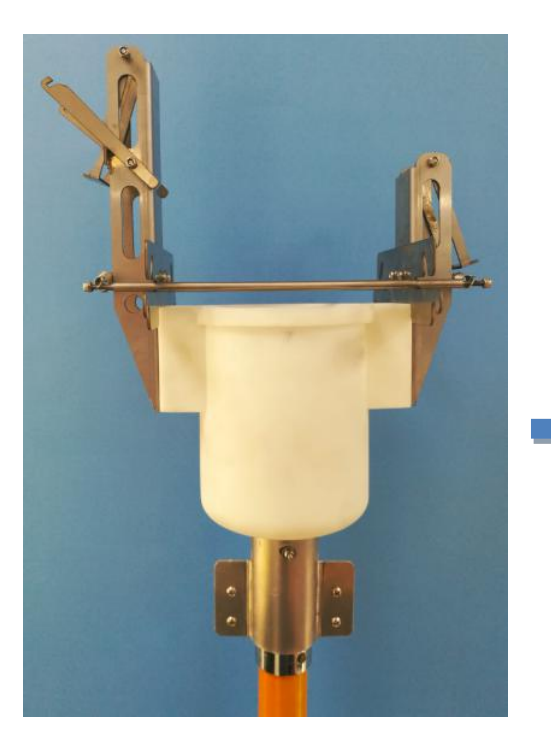

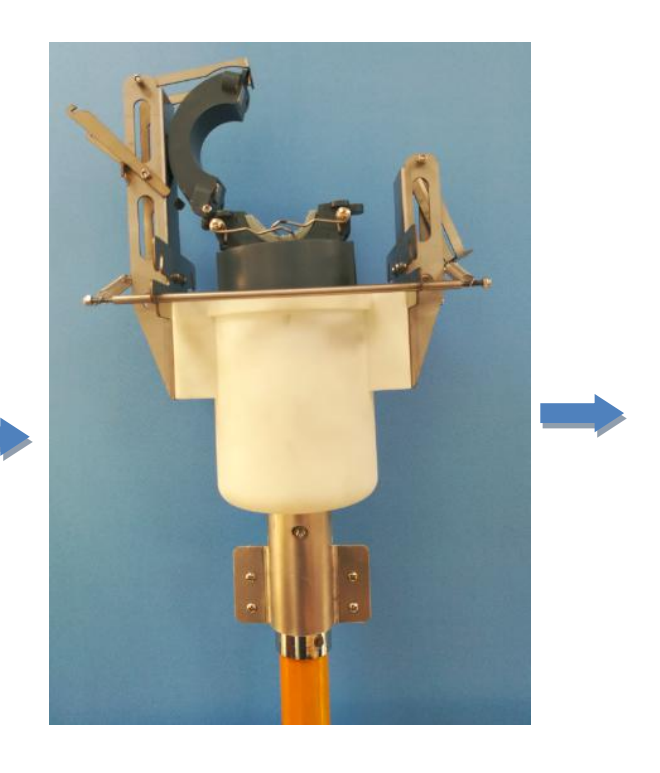

Picture (a) Picture (b)

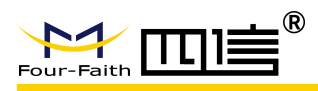

#### **JYZ-HW Fault Indicator User Manual**

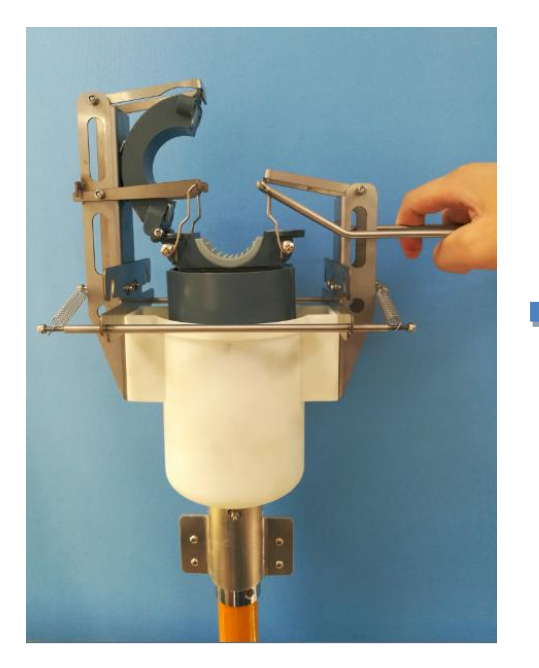

Picture (c) Picture (d)

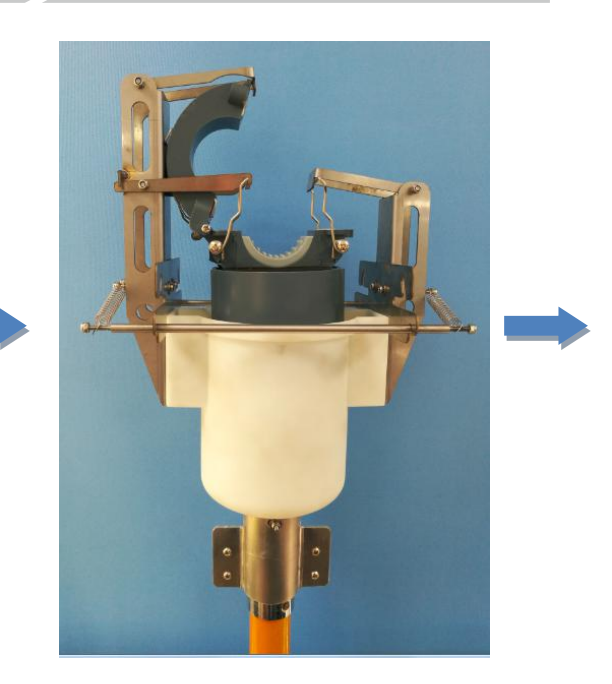

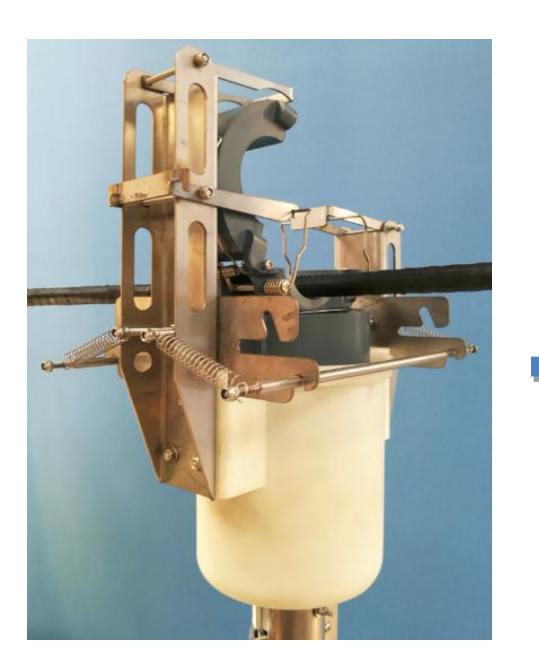

Picture (e) Picture (f)

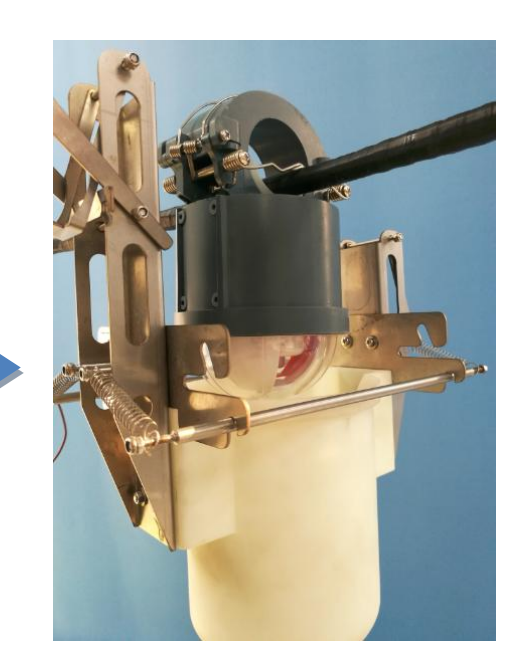

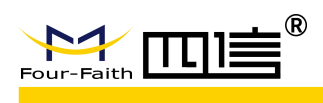

#### **Note:**

The DCU is mounted on the pole, typically 3 meters below the lines and 2.5 meters up to the ground. The solar panel should point to the direction of the sun, to make sure the sun shines most of daylight to the panel.

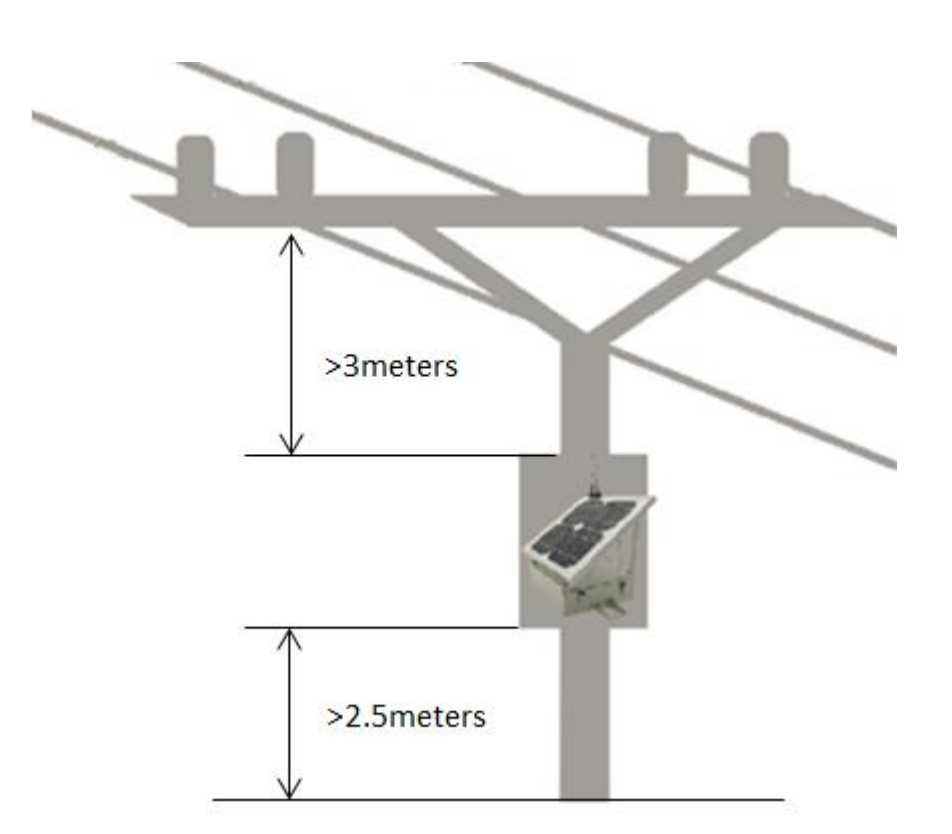

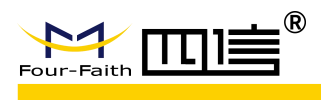

### <span id="page-29-0"></span>**7.2 Dismounting**

in the position shown in below picture upwards

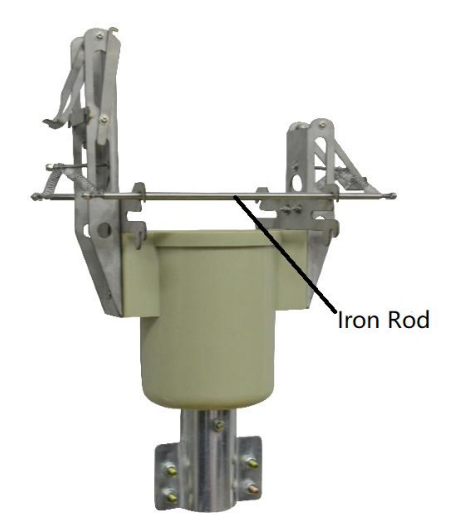

on the body of indicator from the spring of indicator

1) Place the small iron rods on both sides 2) Put the tool into indicator and push the tool

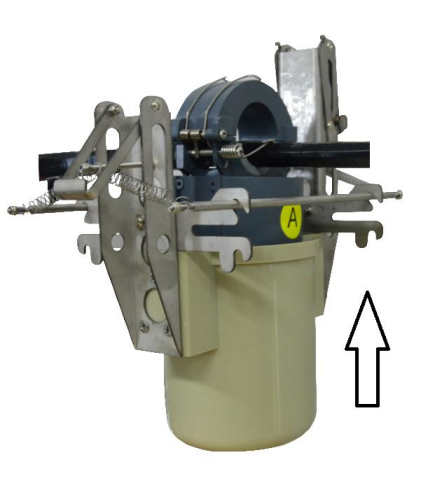

3) Then, the small iron rod will be stuck 4) Pull the tool down, and the wire will detach

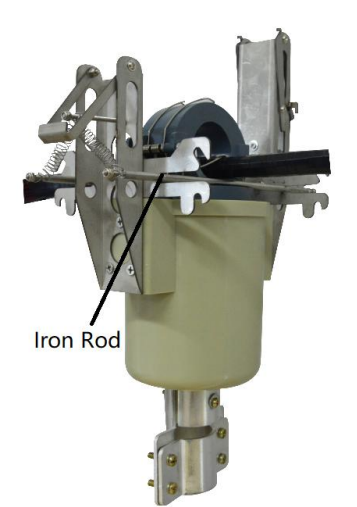

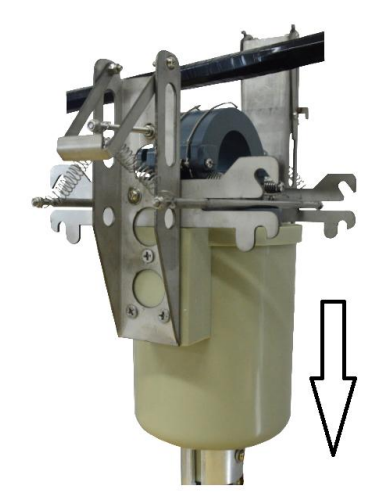